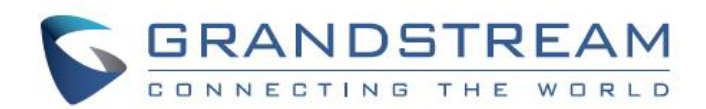

www.grandstream.cz

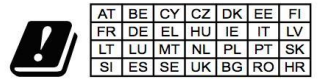

Ve všech členských státech EU je provoz 5150 -

5350 MHz omezen pouze na vnitřní použití.

# EHI CE O X

Pro záruku a reklamace kontaktujte svého dodavatele. Technická podpora http://hd.grandstream.cz

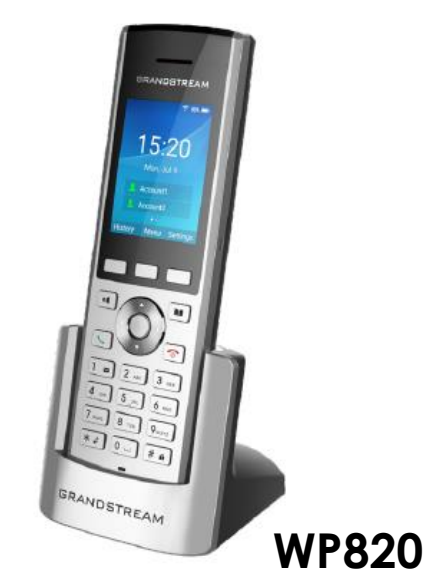

# Přenosný Wi-Fi telefon

Rychlý instalační návod

CZ

WP820 není předkonfigurován pro podporu nebo pro volání na tísňové linky. Je nutné provést nastavení pro volání na tísňové linky. Je Vaší odpovědností ke koupi SIP účtu pro internetovou službu (VolP). SIP účet správně nakonfigurovat na zařízení a pravidelně testovat, zda je zařízení správně nakonfigurováno. Pokud tak neučiníte je Vaší odpovědností zakoupit si analogové připojení telefonní služby pro přístup k tísňovým linkám.

GRANDSTREAM NENÍ ZODPOVĚDNÝ POKUD SE NEBUDETE MOCT SPOJIT S TÍSŇOVOU LINKOU POMOCÍ ZAŘÍZENÍ WP820. ANI GRANDSTREAM ANI ZAMĚSTNANCI NEBO PŘIDRUŽENÉ SPOLEČNOSTI NENESOU ZODPOVĚDNOST ZA JAKOUKOLI ÚJMU NA MAJETKU, POŠKOZENÍ, ZTRÁTY. ZÁKAZNÍK SE ZŘÍKÁ MOŽNOSTI ŽALOBY ČI DŮVODU K ŽALOBĚ VYPLÝVAJÍCÍ ZA NESCHOPNOST WP820 KONTAKTOVAT TÍSŇOVOU LINKU. ZÁKAZNÍK JE POVINEN ZAJISTIT SI NÁHRADNÍ ZAŘÍZENÍ PRO MOŽNOST KONTAKTOVÁNÍ TÍSŇOVÉ LINKY.

## **OPATŘENÍ**

•Nepokoušejte se otevírat, rozebírat nebo jakkoli upravovat zařízení.

•Nepoužívejte síťový adaptér třetí strany.

•Nevystavujte toto zařízení teplotám v rozsahu od 0 °C do 45 °C (32 °F - 113 °F) pro provoz a -20 °C až 60 ° C (-4 °F - 140 °F) pro skladování.

•Nevystavujte toto zařízení prostředí mimo následující rozsah vlhkosti 10-90% RH (nekondenzující).

#### **PŘEHLED**

Tento výkonný přenosný Wi-Fi telefon je vybaven dual-band Wi-Fi 802.11a/b/g/n, Wi-Fi roamingem a integrovaným Bluetooth. Také přináší odolný elegantní design, který umožňuje zařízení bezpečně spadnout z 1,2 metru a velkou výdrž, až 150 hodin v pohotovostním režimu a 7,5 hodin hovoru. Kombinací pokročilých telefonních funkcí a trvanlivosti je ideální pro mobilizaci VoIP sítě ve Vašich firemních prostorách, skladech, obchodech, hotelích a dalších.

#### **WP820 OBSAH BALENÍ**

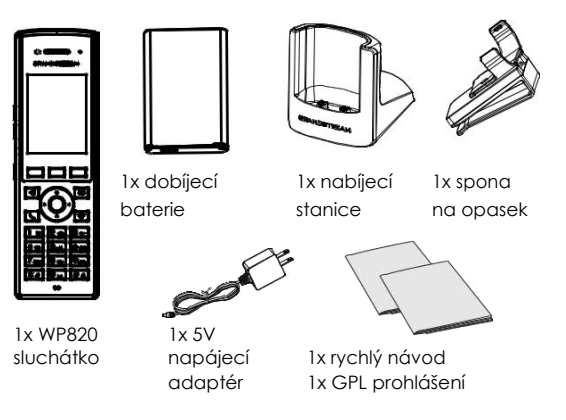

#### **NASTAVENÍ WP820**

#### **Nabíjecí stanice:**

Zapojte napájecí adaptér do elektrické zásuvky a můžete začít používat nabíjecí stanici.

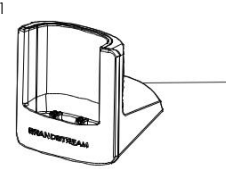

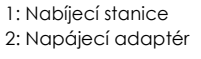

 $\mathfrak{D}$ 

#### **Sluchátko:**

- Otevřete kryt baterie.
- Vložte baterii s elektrodami v levém dolním rohu.
- Zavřete kryt baterie.

**Poznámka:** Prosím před prvním použitím sluchátka plně nabijte baterii.

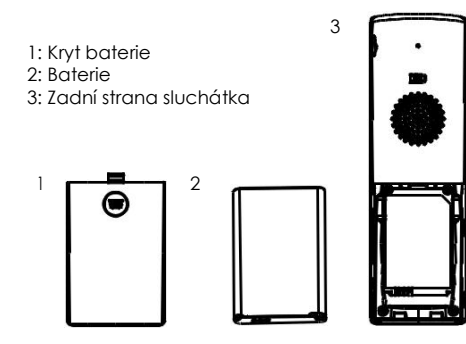

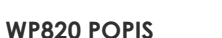

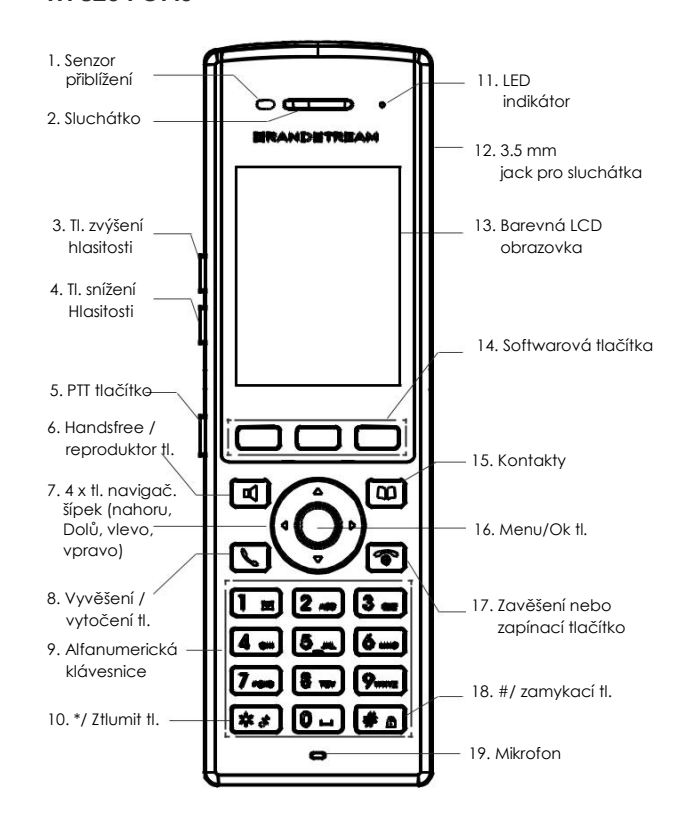

#### **PŘIPOJENÍ WP820 DO WI-FI NETWORK**

1. Na LCD stiskněte tlačítko Menu a pomocí šipek postupně přejděte na Settings → Network Settings → Wi-Fi.

2. Nastavte Wi-Fi na "On" a přejděte na "Wi-Fi Settings". Zobrazí se seznam Wi-Fi sítí.

3. Vyberte požadovanou síť, ke které se chcete připojit. (Zadejte správné heslo pro připojení na vyžádání) WP820 zobrazí ikonu Wi-Fi připojení v horní části LCD obrazovky, pokud je připojení k Wi-Fi síti úspěšné.

## **PŘÍSTUP DO WEBOVÉHO ROZHARANÍ WP820**

1. Na LCD stiskněte tlačítko Menu a pomocí šipek postupně přejděte na Settings → About → Network status, abyste získali IP adresu telefonu.

2. Tuto IP adresu zadejte do prohlížeče na PC.

**Poznámka:** Počítač musí být ve stejné síti jako WP820.

3. Výchozí uživatelské jméno a heslo administrátora jsou "admin"; výchozí uživatelské jméno koncového uživatele je "user" a heslo je "123".

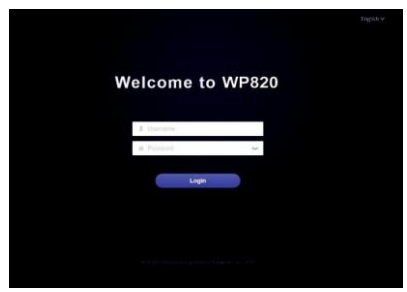

Podrobnější informace naleznete v online dokumentech a FAQ[: http://www.grandstream.com/our-products](http://www.grandstream.com/our-products)